Vytvoření podřízeného účtu je možné po přihlášení majitele již existujícího

účtu, staršího 18 let a kliknutím na záložku "Propojené účty"

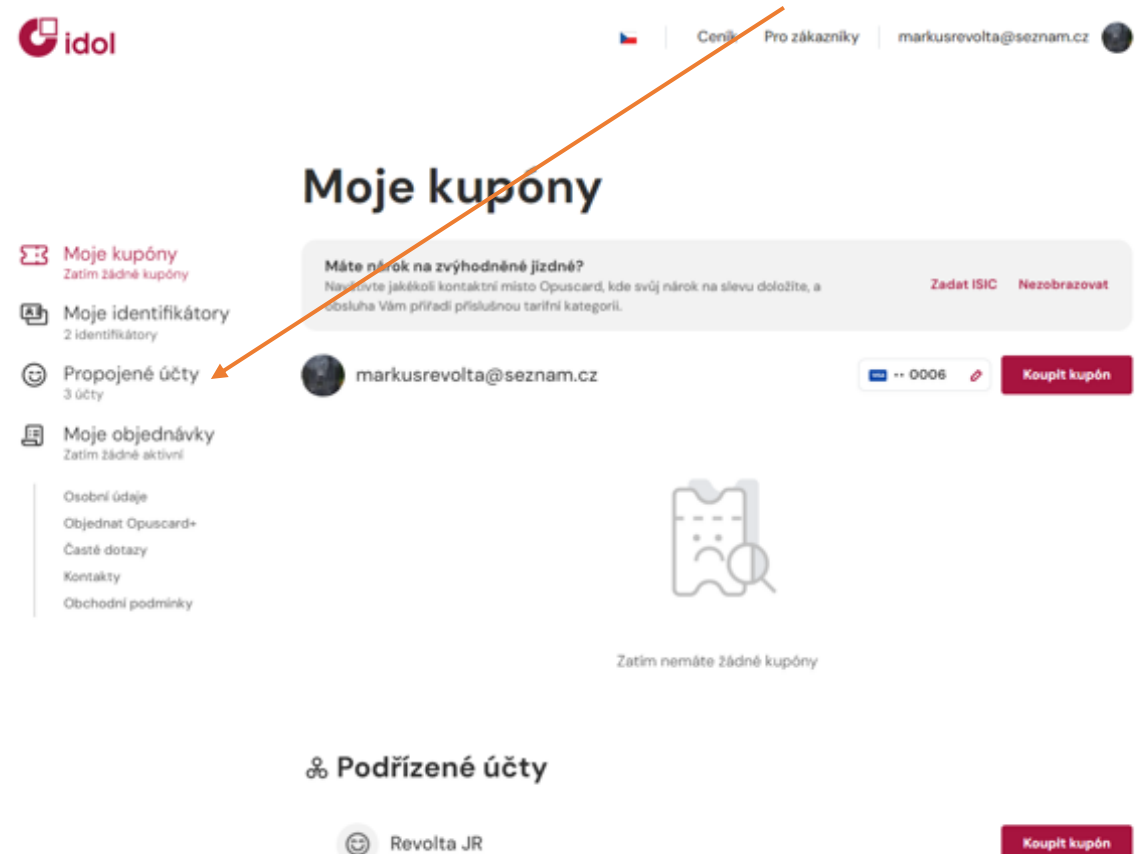

1. V záložce se uživateli zobrazí nabídka s přehledem aktuálně vytvořených podřízených účtů. Pro nový podřízený účet klikněte na "Vytvořit podřízený účet (+)"

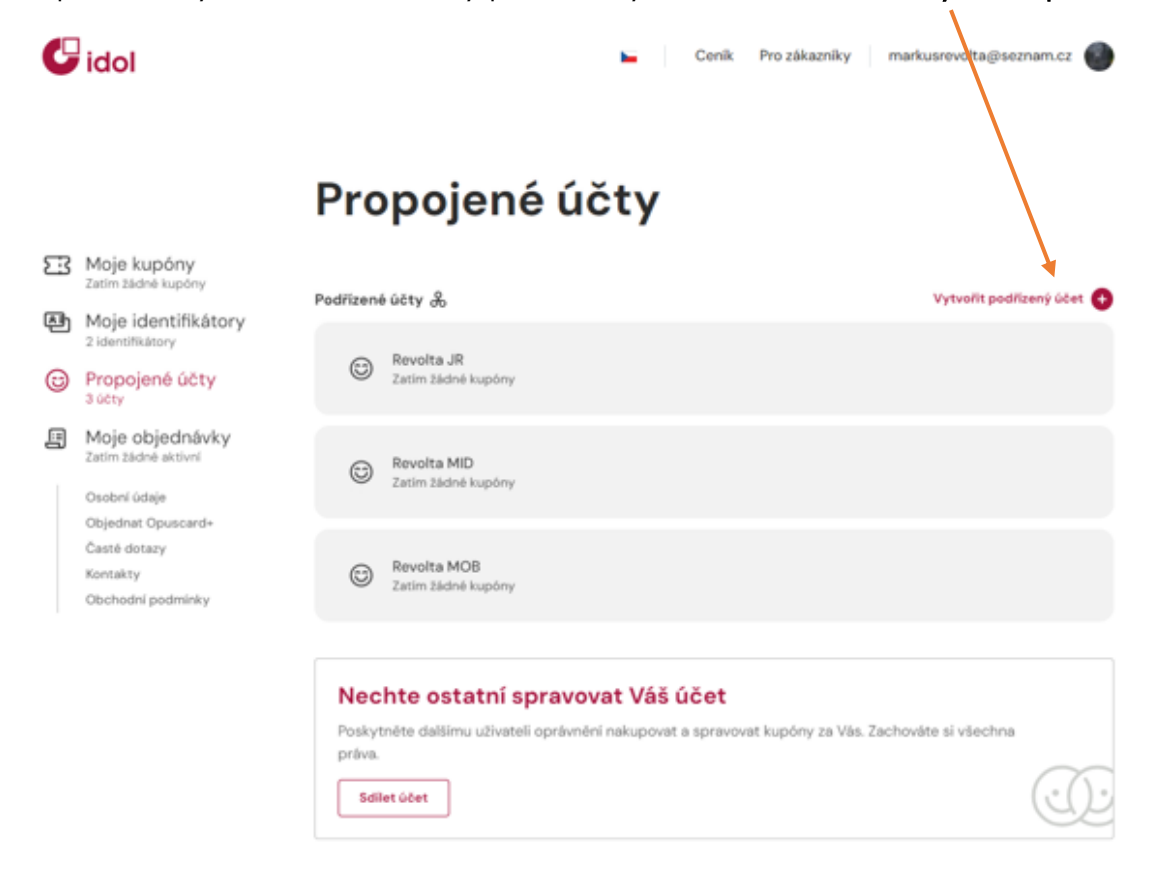

2. Následně je potřeba vyplnit veškeré osobní údaje podřízeného účtu. Dbejte prosím na správné vyplnění údajů.

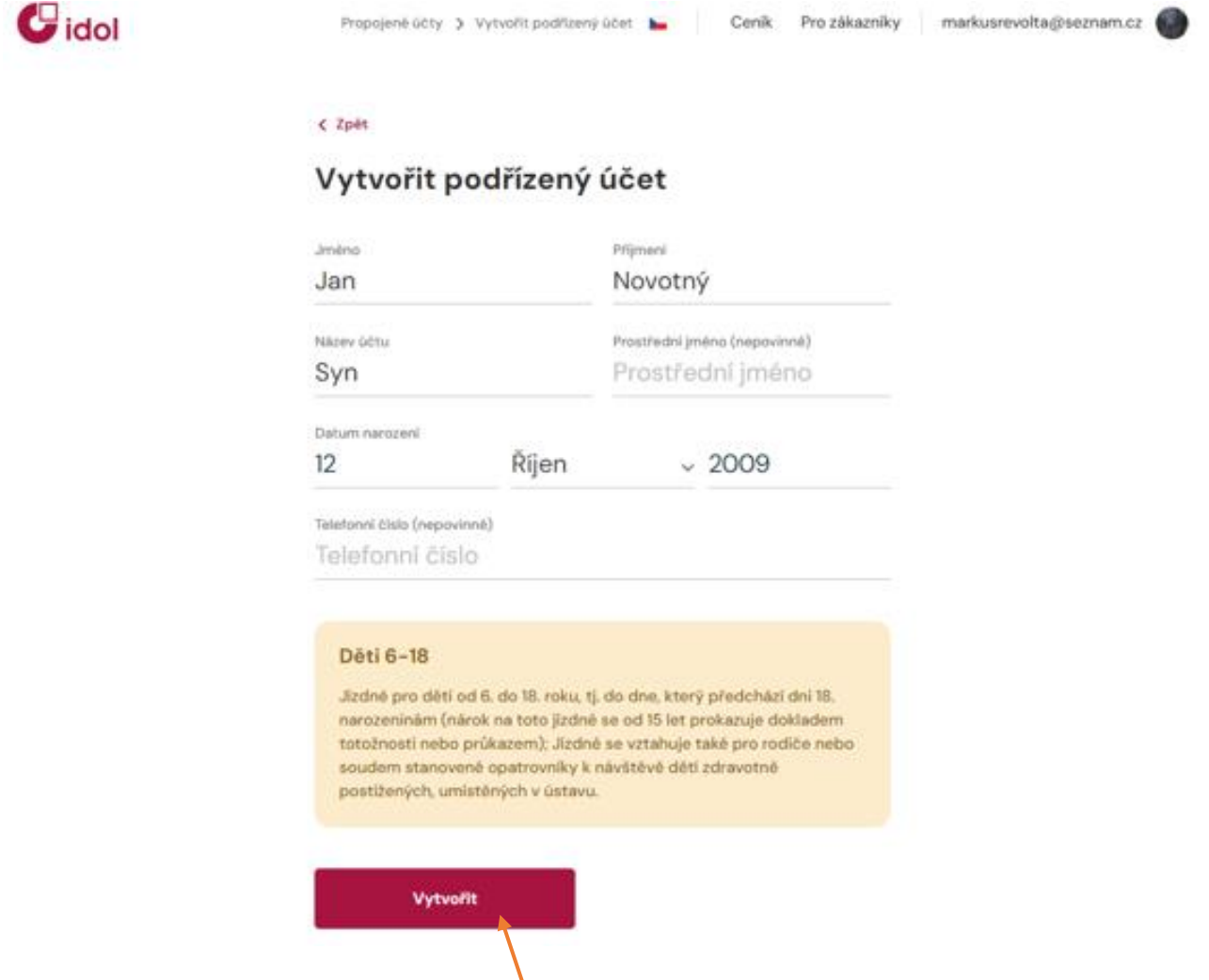

- 3. Po vyplnění klikněte na "Vytvořit"
- 4. Pokud bude uživatel (majitel účtu) chtít, je možné účet sdílet, a to v případě, kdy chce rodič spravovat účet a zároveň potřebuje, aby se jeho dítě mohlo samo přihlašovat v e-shopu a mobilní aplikaci Idolka.

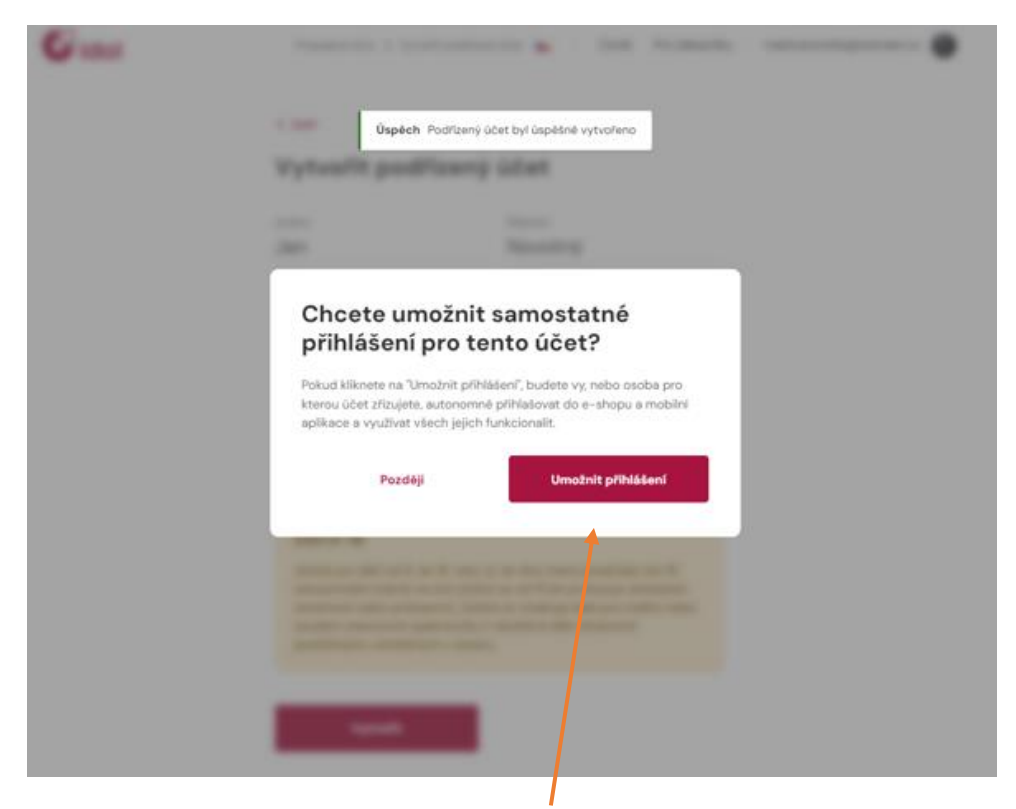

5. Po kliknutí na "Umožnit přihlášení" se zobrazí nabídka, kde se vyplní kontaktní údaje a heslo pro tento podřízený účet.

 $C$  Zpět

Samostatné přihlášení pro účet Jan Novotný

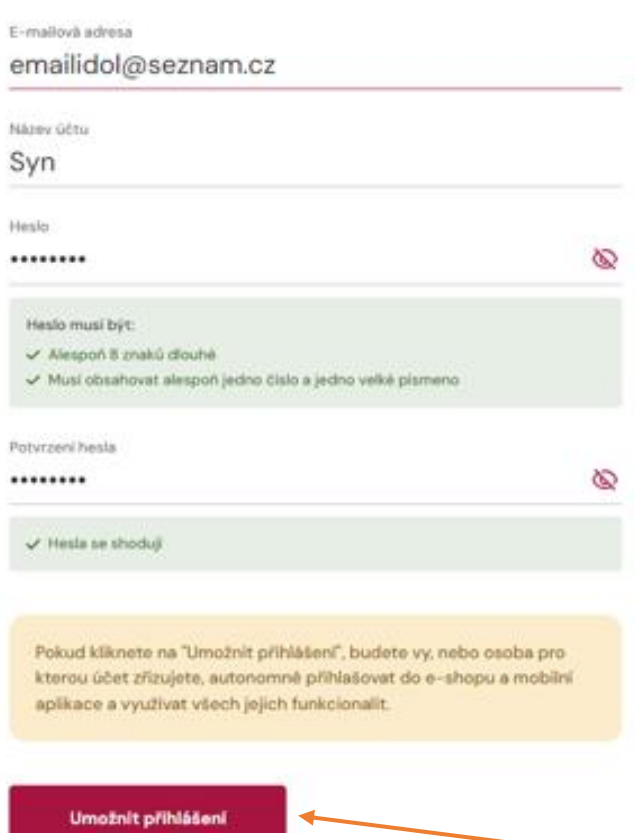

6. Vše se potvrdí tlačítkem "Umožnit přihlášení". Po kliknutí se odešlou na zadaný email přihlašovací údaje pro podřízený účet.

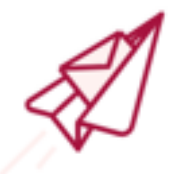

## Samostatné přihlášení vytvořeno emailidol@seznam.cz

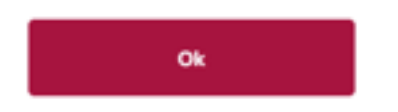

7. Nyní se přihlašovacími údaji k podřízenému účtu (email dítěte + heslo) dá přihlásit do mobilní aplikace Idolka nebo E-shopu